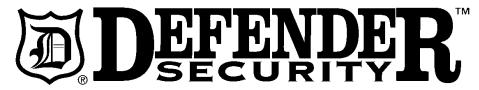

(82-22585)

# **Covert 1080P Pocket Camera**

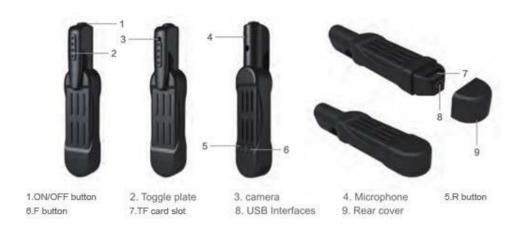

# **Technical Data**

Main function: Record videos and take photos Video format: AVI; resolution up to 1920\*1080

Internal memory: Supports Micro SD up to 32GB (not included)

**USB interface:** 2.0(Hs)

Charging time: approximately 2-3 hours

Battery use time: built-in Lithium-ion battery; 350 minutes recording time

Operation systems: supports Windows- XP/ Vista/ 7/ 8/ 10

# **Operation**

#### **Insert Micro SD Card**

Place a Micro SD Card into the Micro SD Card slot until it clicks into place.

#### Turn on

Press and hold the on/off button for 3 seconds. The blue light and yellow light will turn on at the same time. When the yellow light goes out, and blue light stays on and you will be in standby mode.

#### Record video

#### 720P Mode

While in standby mode, press the on/off button once. The blue light will flash three times and then go off...this means you are recording video. The video recording will save to a file automatically every 5 minutes (or less, if video is less than 5 minutes in duration). Press the on/off button once again to stop recording video.

#### 1080P Mode

While in standby mode, press and hold the on/off button until the yellow light flashes three times. This means you are recording video in 1080P. The video recording will save automatically every 5 minutes (or less, if video is less than 5 minutes in duration). Press the on/off button once again to stop recording video.

## Take photos

While in standby mode, press the F button once. The yellow light will flash once to signify that you have taken a photo.

## Charging

To charge the camera, connect it to a computer using the USB cable included in the package. The blue light stays on when charging and the blue light and yellow light stay on at the same time when finish charging.

#### Power off

To power off, press and hold the on/off button for 4 seconds.

## Reset

In the unusual event that there is an error during operation and the camera will not record or function, reset the pocket camera by pressing the R button once.

# Accessing files

Connect the camera to a computer using the USB cable included in the package. You can then read, edit or delete the recorded files.

There is a simple way to delete all files. Under the standby mode, press and hold the F button for 3 seconds. The blue and yellow light flashes once...this will delete all video files currently on the device.

#### Setting time and date

- 1.) Connect the camera to a computer via the USB cable
- 2.) Create a "txt" file named "TIMERSET"
- 3.) Change the date and time according the following format: 2012050123:59:59 Y
- 4.) Save the file, remove the camera from the computer, and restart.

#### **Note**

You can record video and take photos while charging.